## Cleaning up Alfresco server automatically

To ensure that the Alfresco server works smoothly, you must perform regular server maintenance (server clean up). Maintenance frequency depends on how often documents are updated and how many documents are published to the server. If your server stores a large amount of documents, the best practice is to conduct an automated server clean-up. It can also be scheduled as a background task.

To clean up the Alfresco server automatically

- 1. Click one of the following links to download and extract the required set of script files specific to your operating system:
  - For Windows
  - For Linux
- 2. Using a text editor, open the cc installmaint.bat (cc installmaint.sh for Linux) file.
- 3. Specify the values of the following properties:
  - ALFRESCO\_ROOT the full path to the Alfresco Community installation directory.
  - PGUSER the PostgreSQL user name. The value should be the same as the db.username property value in the <Alfresco Community installation directory>/tomcat/shared/classes/alfresco-global.prop file.
  - PG\_PASSWORD the password used for PostgreSQL user. The value should be the same as the db.password property value in the < Alfresco Community installation directory>/tomcat/shared/classes/alfresco-global.prop file.
- 4. Save and close the file.
- 5. Run the cc\_installmaint.bat/.sh file as administrator (as root for Linux) to execute the script that installs the procedure stored in the collaboratormai nt.sql file.

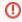

- You only need to execute this script once. Running the cc\_installmaint.bat/.sh file during subsequent maintenance events merely
- 6. Using a text editore pand tem stall aire both ediffecedure.
- 7. Specify the values of the properties listed in step 3.
- 8. Save and close thoughtad to get a warning message when you execute the script for the first time. The warning appears because the DROP
- 9. Run the cc maint bat/.sh file as administrator (as root for Linux) to execute the scrip that cleans up the Alfresco server by removing deleted documents **EHNSJIQN** and in the collaboratormaint.sql file tries to remove a procedure that does not yet exist. To avoid the error message,

open the collaboratormaint.sql file and add a comment sign (--) at the beginning of the line with the DROP FUNCTION command.

Recommendation

output

output

output

output

output

output

output

output

output

output

output

output

output

output

output

output

output

output

output

output

output

output

output

output

output

output

output

output

output

output

output

output

output

output

output

output

output

output

output

output

output

output

output

output

output

output

output

output

output

output

output

output

output

output

output

output

output

output

output

output

output

output

output

output

output

output

output

output

output

output

output

output

output

output

output

output

output

output

output

output

output

output

output

output

output

output

output

output

output

output

output

output

output

output

output

output

output

output

output

output

output

output

output

output

output

output

output

output

output

output

output

output

output

output

output

output

output

output

output

output

output

output

output

output

output

output

output

output

output

output

output

output

output

output

output

output

output

output

output

output

output

output

output

output

output

output

output

output

output

output

output

output

output

output

output

output

output

output

output

output

output

output

output

output

output

output

output

output

output

output

output

output

output

output

output

output

output

output

output

output

output

output

output

output

output

output

output

output

output

output

output

output

output

output

output

output

output

output

output

output

output

output

output

output

output

output

output

output

output

output

output

output

output

output

output

output

output

output

output

output

output

output

output

output

output

output

output

output

output

output

output

output

output

output

output

output

output

output

output

output

output

output

output

output

output

output

output

output

output

output

output

output

output

output

## Related pages

- Alfresco server maintenance
  - Cleaning up Alfresco server manually